Configuring the WD ShareStore to function using NFS with Linux. Tested with Ubuntu 10.10 and 11.04 on 4/29/2011.

Start by configuring a share using the standard WD ShareStore web interface. This should be pretty self explanatory so I am not covering it here. Just be sure to make the share available via NFS. You will also want to use a static IP address on your network to make sure the address doesn't change between reboots.

In the advanced setup screens on the ShareStore, enable SSH communications. This will give you ROOT access to the device making it much easier to work with.

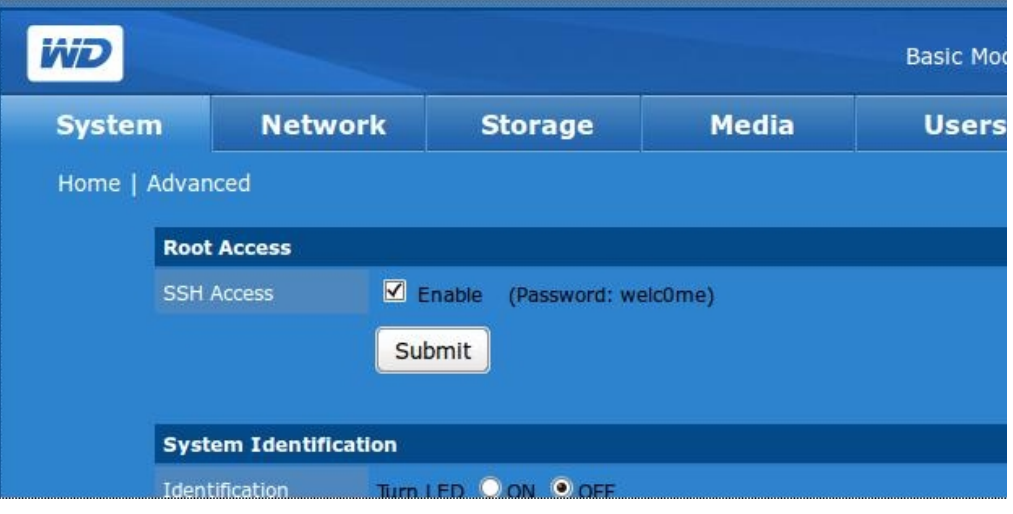

Open a terminal and SSH into the WD ShareStore. You will need to specify that you are logging in as the root user using the -l option.

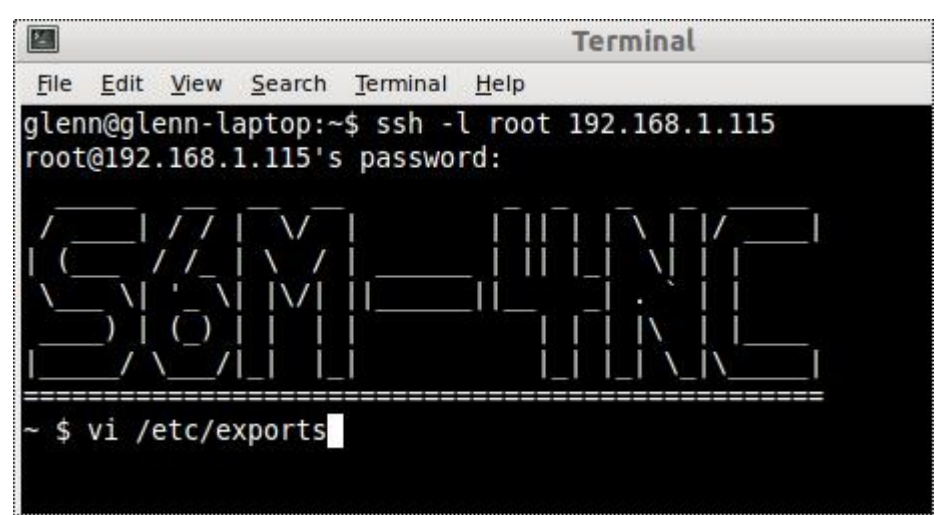

Once you are logged in, you can use vi to edit the exports file. The share you set up should already exist in the file but it is best to comment that line out and put your own line in. I found that I could access the store before these modifications but in READ ONLY mode no matter what I set up in the web interface. Making this set of changes allows read only access.

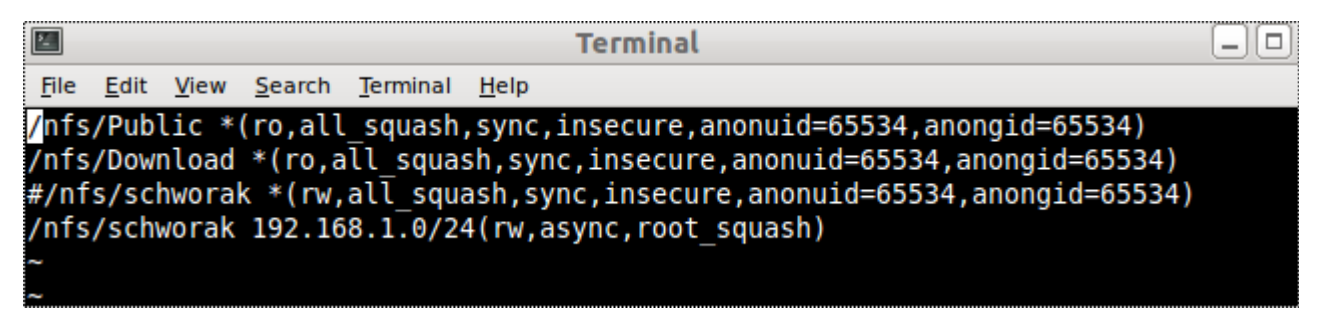

If you don't know how to use vi, there are several online manuals. For my changes I used moved down to the third line and pressed **i#<esc>** then **A<enter>** then started typing my new line in. When you are done editing press  $\leq$ **esc>:w** $\leq$ **enter>** to save your changes then **:q** $\leq$ enter> to exit.

You will need to reboot the WD ShareStore after these changes are made. You can do this from the web interface or by typing **reboot 0<enter>** at on the ShareStore's command line.

Now for the easy part. Getting your linux box to mount the shared folder.

Create a folder on your Linux box. Put it any place you like. For this example I created a folder in the root directory called shared data. And over on the WD ShareStore I created a share that matches my last name. You will notice that the shared folders are subfolders of /DataShare but they map in better if you reference them with the /nfs prefix instead.

I like to use /etc/fstab to auto-mount the shares at boot time. I also like to use gedit but you can use any editor you like. Some place in the /etc/fstab add this line making the correct edits to the share folder, target folder.

192.168.1.115:/nfs/schworak /shared\_data nfs rw,hard,intr,nfsvers=3 0 0

For my example, I have the WD ShareStore at the IP address 192.168.1.115 and the share on that defice is /nfs/schworak. The next folder listed is where I want to map the mount point to. In my case /shared\_data. Next is the file system type nfs in this case followed by options.

You will need to include the nfsvers=3 as part of the parameter string because Ubuntu 11.04 uses a newer mount.nfs and will throw errors. Using this parameter solves the issue.

After you save, the ShareStore will be available each time you boot up. That is assuming the device is on and ready. If it is not ready or it needs to be rebooted, you will need to unmount and remount the shares. The easy way to do this is from a script or the terminal with two commands.

sudo umount /shared\_data sudo mount -a

This will unmount the share you linked to /shared data then remount all shares. Of course if you have multiple shares mounted, you would want one umount command for each share with the mount command being last.

If you want to mount the drive manually using the mount command instead of using /etc/fstab you would do something like this...

## **sudo mount -o rw,soft,intr,nfsvers=3 192.168.1.115:/nfs/schworak /shared\_data**

You can compare the segments of this command with the info provided about the /etc/fstab configuration to help understand what is going on.

If you want to see what shares area available to mount you can run this command in a terminal window...

## **showmount -e 192.168.1.115**

(changing the IP address as needed of course)

Hope this helped!

Glenn J. Schworak [glenn@schworak.com](mailto:glenn@schworak.com)